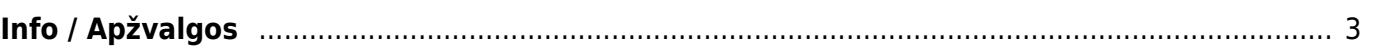

spaudžiame F2-Naujas.

<span id="page-2-0"></span>**Info / Apžvalgos**

## Dokumentas - pasirenkame kuriam dokumentui kursime apžvalgą.

vykdyti, atostogų prašymų vedimui, bet gali būti naudojamos ir plačiau.

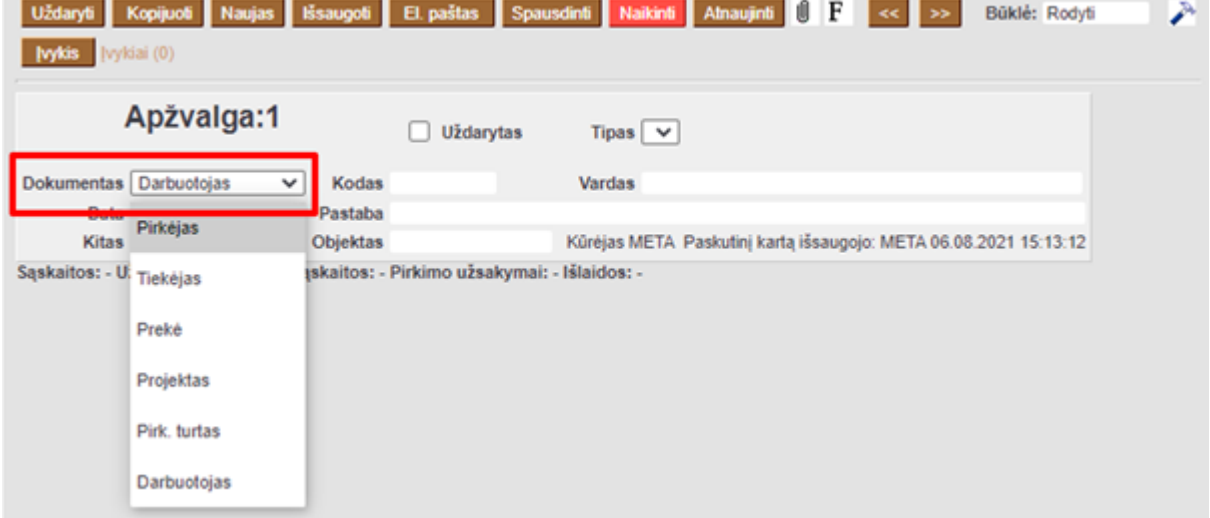

Apžvalga – tai darbuotojo vertinimo dokumentas, remiantis atitinkamu apžvalgos tipu.

Apžvalgos (apžvalgų dokumentai) dažniausiai naudojamos klausimynams, vartotojų apklausoms

Norėdami sukurti apžvalgų dokumentą, einame Bendras → Dokumentai → Info / Ažvalgos ir

Pasirenkame apžvalgos tipą. Kaip susikurti apžvalgos tipus galite rasti čia: [Apžvalgų tipai](https://wiki.directo.ee/lt/uuringu_tyybid)

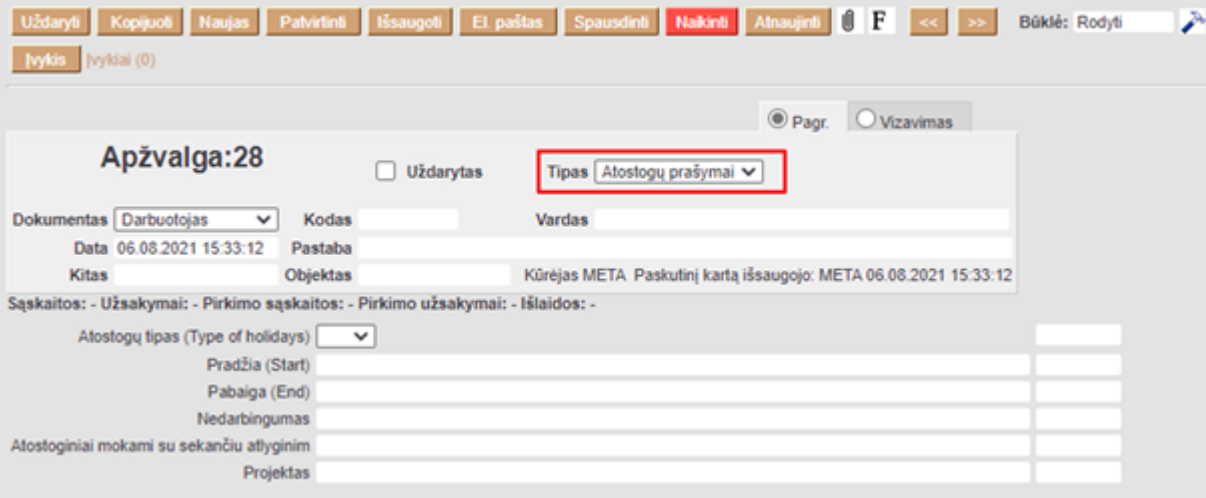

Kodas - pasirenkame pirkėjo/tiekėjo/prekės/projekto/turto/ar darbuotojo kodą, priklausomai nuo to, kuriam dokumentui kuriame apžvalgą.

Jei yra, užpildome papildomus laukus, kuriuos galime pasirinkti kurdami apžvalgų tipus:

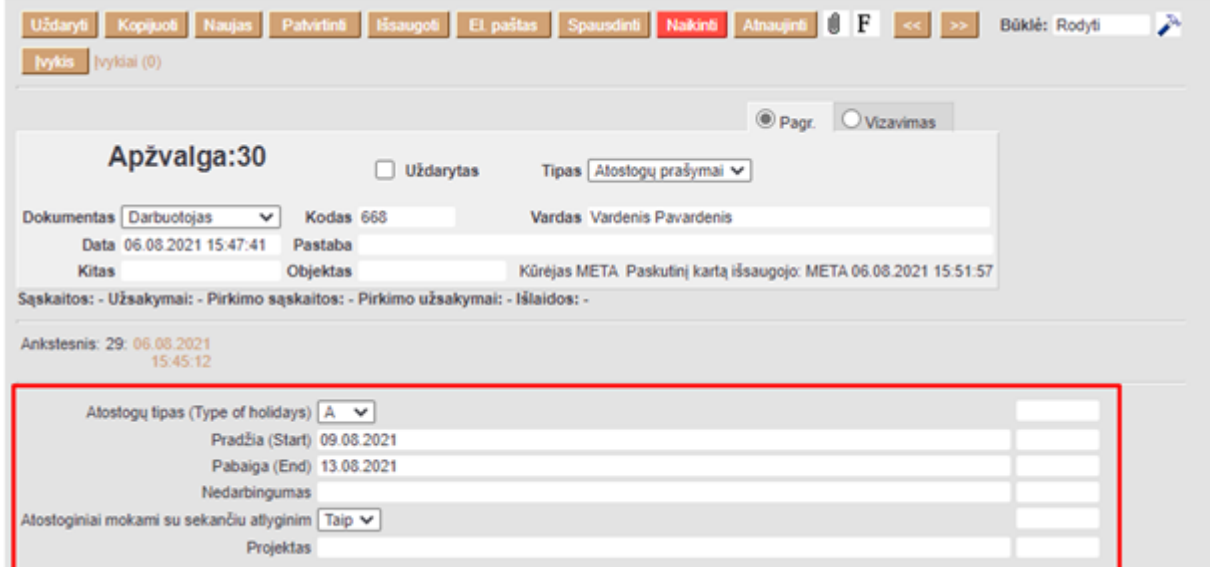

Antrame burbuliuke *Vizavimas*, galime pasirinkti, kurie darbutojai gaus pranešimą apie sukurtą apžvalgą ir turės ją patvirtinti.

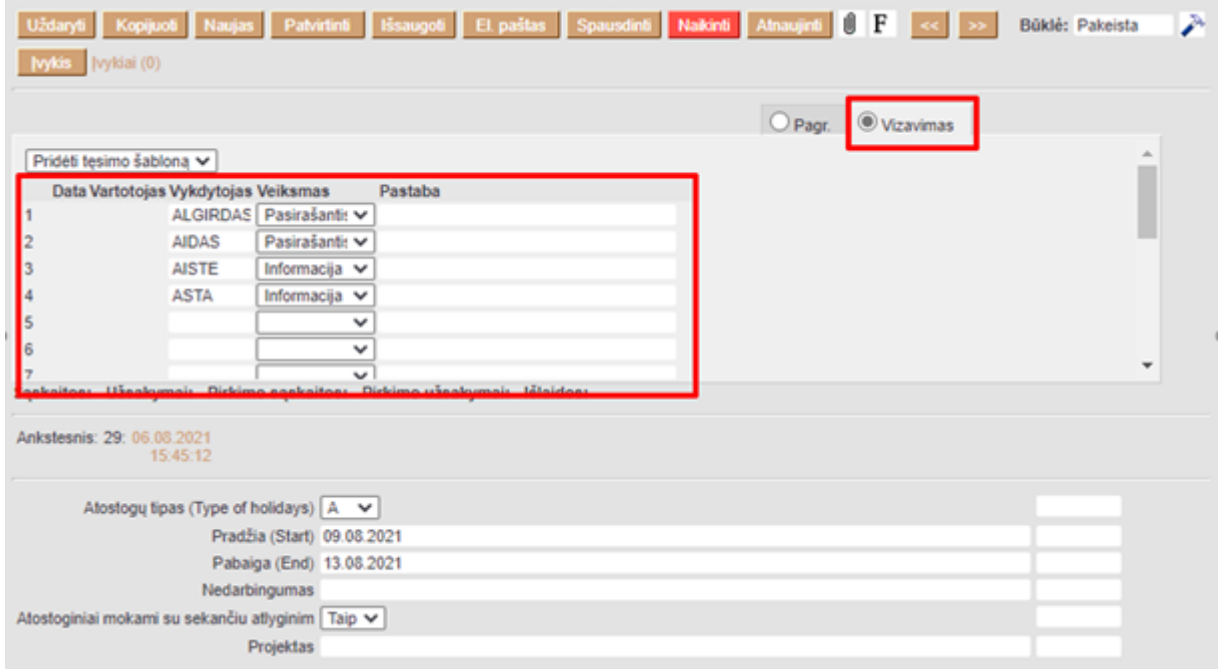

Viską supildžius, spauskite mygtuką *Išsaugoti*.

 Prie vizuojančio darbuotojo galima pasirinkti veiksmus **Pasirašantis** arba **Informacija**. Tai reiškia, kad asmuo vizuoja apžvalgą, arba patvirtina, kad susipažino su pateikta informacija.

From: <https://wiki.directo.ee/>- **Directo Help**

Permanent link: **<https://wiki.directo.ee/lt/uuring?rev=1628856849>**

Last update: **2021/08/13 15:14**

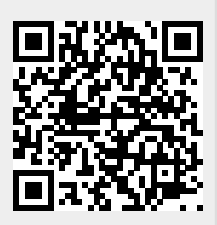

Directo Help - https://wiki.directo.ee/